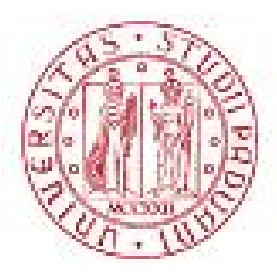

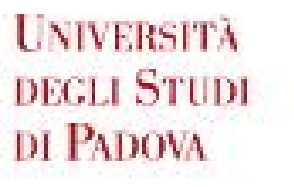

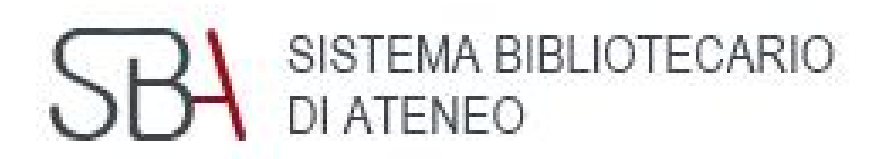

#### *Introduzione a*

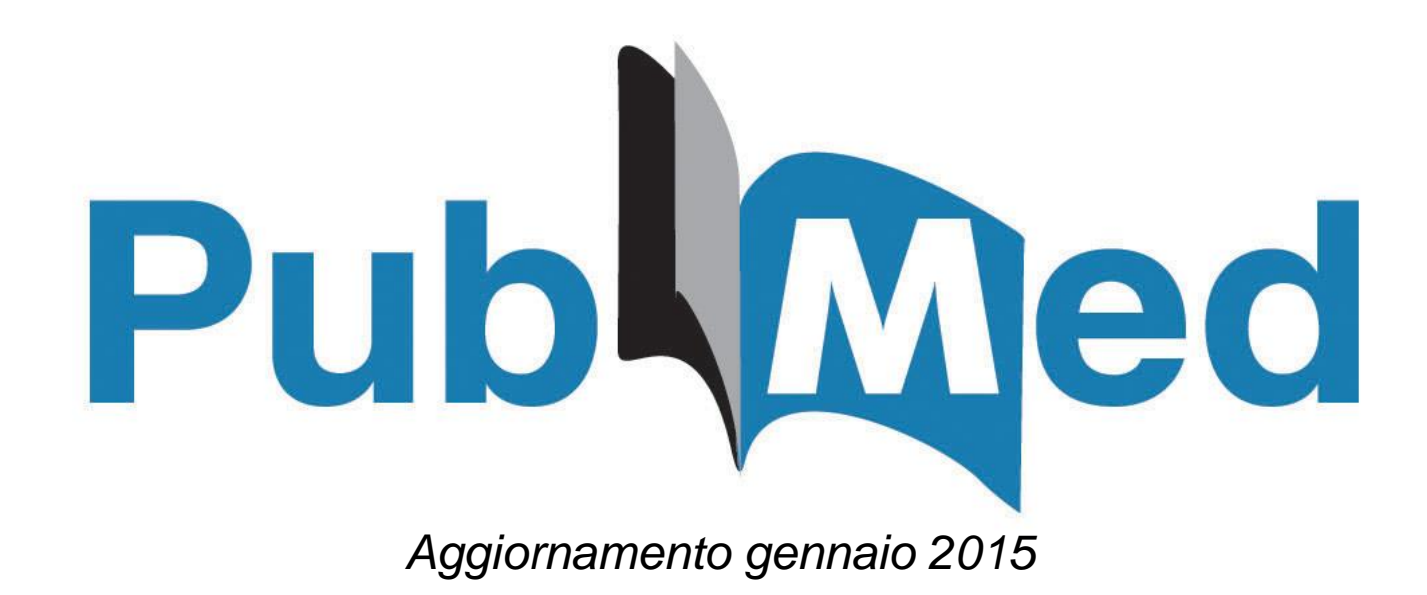

**Biblioteca medica "Vincenzo Pinali" – Polo di Medicina**

### Cosoè Pubmed - 1

- Banca dati bibliografica, cioè archivio di citazioni, curato dal National Center of Biotechnology (NCBI) presso la National Library of Medicine di Bethesda e messo a disposizione gratuitamente nel 1996
- E' aggiornato giornalmente
- Contiene circa 24 milioni di citazioni da più di 5600 riviste scientifiche (dic.2014) prevalentemente da paesi anglofoni, e da un piccolo numero di monografie online.

#### Cosgè Pubmed - 2

- Le citazioni sono in inglese indipendentemente dalla lingua in cui è scritto loarticolo e per lo 32% circa accompagnate da riassunto (se fornito dalleautore in inglese)
- Sono presenti collegamenti ad altre risorse di biologia molecolare, ad articoli a testo integrale, a siti di editori, a biblioteche e a servizi di recupero di articoli
- Contiene tutti i records di Medline oltre a citazioni in fasi diverse di elaborazione o non destinate ad alimentare Medline

# La citazione bibliografica

Una citazione bibliografica rappresenta un articolo di rivista. È composta da campi che forniscono informazioni sull'articolo:

- Titolo del periodico abbreviato
- Coordinate bibliografiche (anno, volume, etc.)
- Titolo dell'articolo (tra parentesi quadre se non in inglese con indicazione della lingua di pubblicazione)
- Nomi degli autori
- Istituto di appartenenza degli autori
- Riassunto (abstract)
- Keywords (dal 2013): parole chiave fornite dall'autore
- PMID: codice identificativo della citazione in Pubmed
- Status
- Termini chiave secondo il vocabolario controllato (Mesh terms) e/o altre specificazioni (sostanze, tipo di pubblicazione, etc.) se lo status della citazione è [PubMed - indexed for MEDLINE]

#### I campi della citazione bibliografica

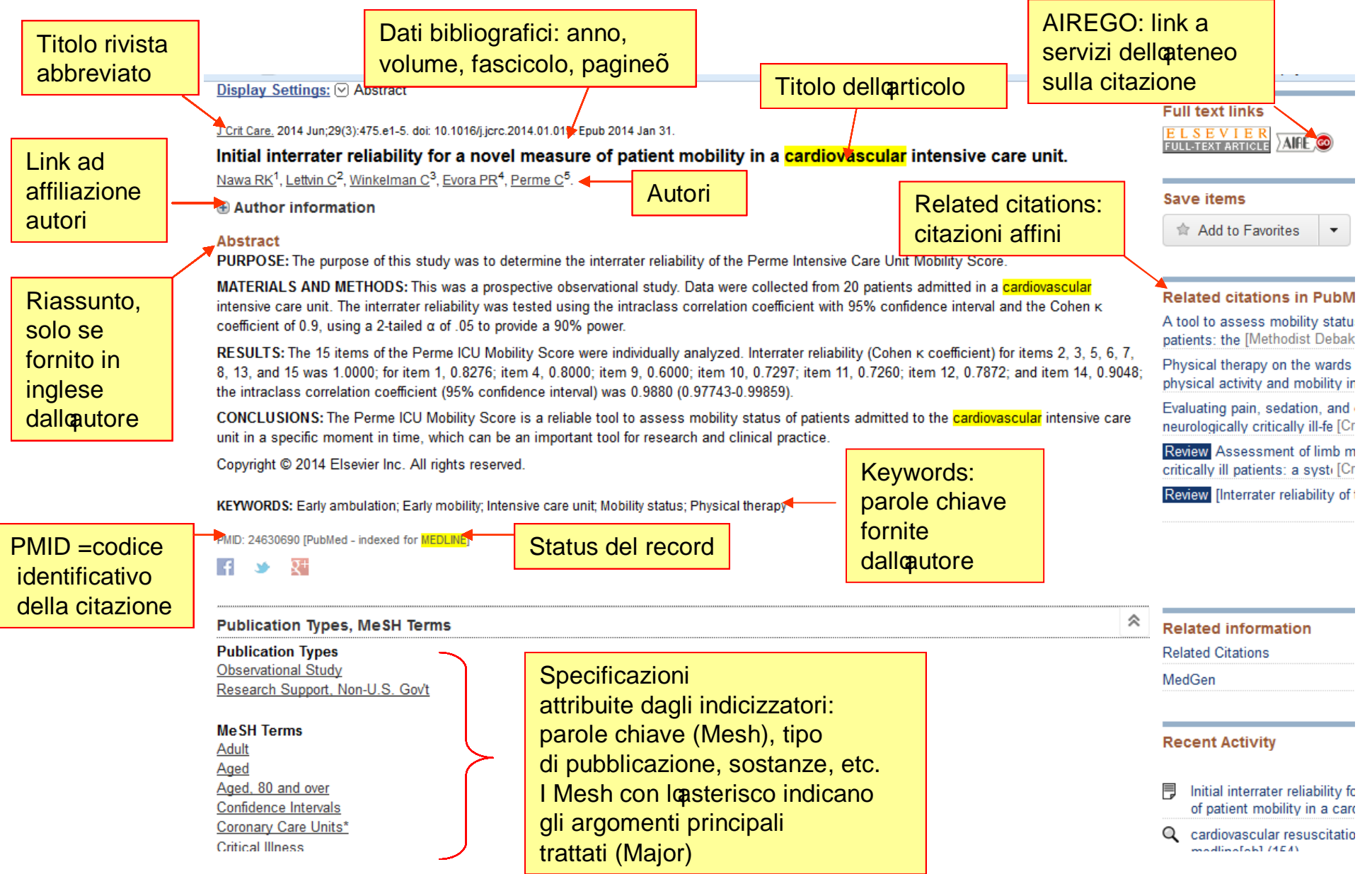

#### Ricerca di una citazione - 1

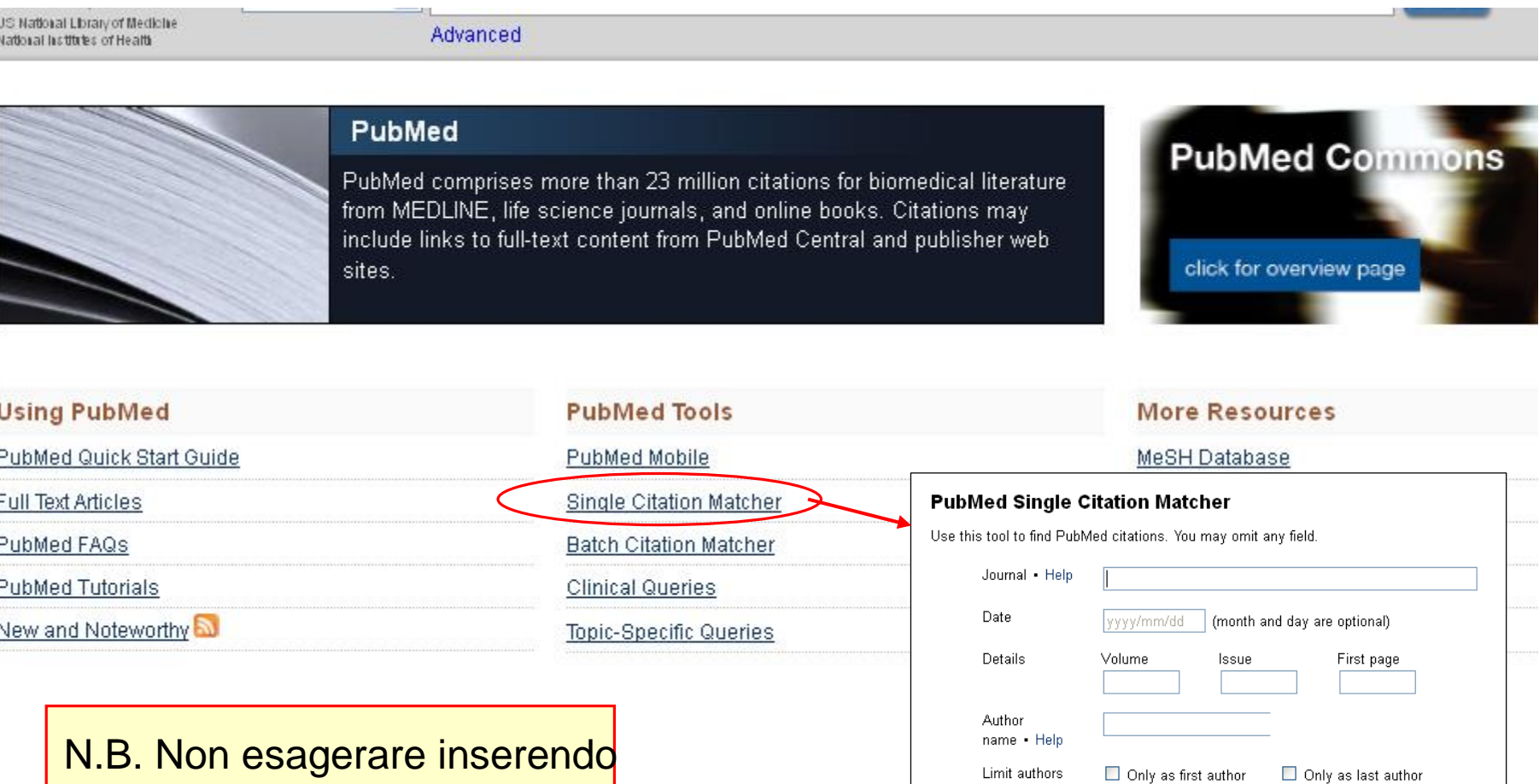

Title words

Clear form

Search

tutti i dettagli della citazione, Less is more!

# Ricerca di una citazione -2

*Ci sono diversi modi per cercare una citazione in Pubmed:*

- In **Single Citation Matcher** inserendo gli elementi noti (non troppi!)
- Peculiarità di Pubmed: autocompletamento (occhio al box in cui si sta scrivendo, i suggerimenti aiutano a evitare errori di digitazione)
- Il titolo del periodico si può inserire sia per esteso che in forma abbreviata.

#### • Nel **box principale di Pubmed**:

- digitando il PMID, se noto;
- digitando alcuni tipici elementi di una citazione, la funzione % atation sensor+abbina gli elementi dati con citazioni in Pubmed
- **Search builder:** da Advanced si apre la pagina dove è possibile la ricerca di una citazione combinando i campi

### INDICIZZAZIONE

- Appena disponibili, gli articoli vengono inviati alla NLM e le citazioni controllate e rese subito visibili in Pubmed. Dal 2014 loaggiornamento dei records è quotidiano.
- Le citazioni da periodici Medline vengono indicizzate (suddivise in campi con assegnazione di parole chiave controllate e altri elementi che permettono una ricerca<br>mirata)
- mirata) Gli indicizzatori della NLM esaminano gli articoli e assegnano i Mesh headings più specifici atti a descrivere i principali concetti trattati nellarticolo
- <sup>"</sup> Quando non esiste un Mesh specifico per un concetto, londicizzatore userà il Mesh disponibile più vicino e più generale.
- Tutte le citazioni sono accompagnate da un tag di status, quelle completamente indicizzate acquisiscono status [Pubmed . indexed for Medline]
- Non tutte le citazioni acquisiscono status Medline
- Dal 2005 è iniziata la mappatura delle vecchie citazioni Pubmed ai Mesh attuali
- <sup>"</sup> I Mesh sono i termini chiave che useremo per cercare citazioni relative alleargomento che ci interessa

# Pubmed e Medline - 1

- **Pubmed** indica sia la piattaforma di visualizzazione che i contenuti dellantero archivio
- **Medline** si riferisce al sottoinsieme di Pubmed costituito dalle citazioni indicizzate aventi status *"Indexed for Medline*+caratterizzate dalla presenza di parole chiave (Mesh) appartenenti a un vocabolario controllato e da altri elementi che ne definiscono il contenuto (i record Medline costituiscono il 90% dellanchivio).

## Pubmed e Medline - 2

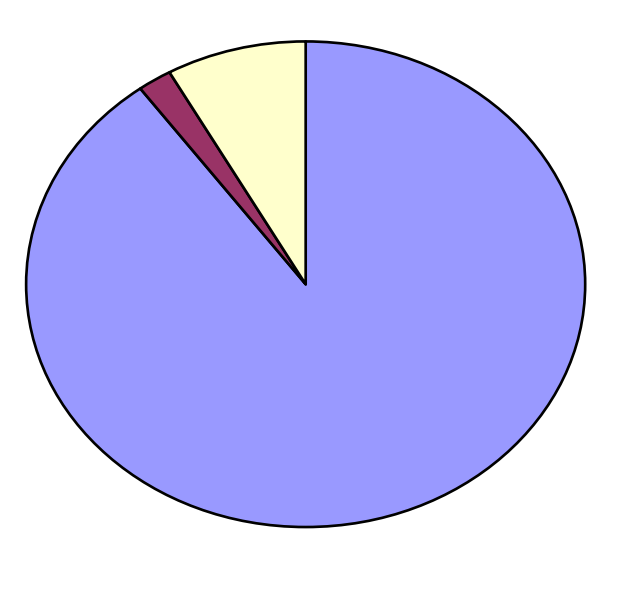

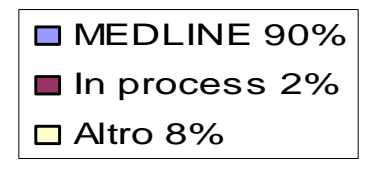

**MEDLINE**: records indicizzati, status % adexed for Medline +;

**In process**: status temporaneo dei records in via di indicizzazione; **Altro:** citazioni con diversi status, es. [PubMed - as supplied by publisher], Pubmed, [PubMed. OLDMEDLINE]. **N.B**. Può essere presente accanto ai dati bibliografici la dicitura [Epub ahead of print]: si riferisce citazioni relative ad articoli resi disponibili in web in versione non sempre definitiva.

# La ricerca in Pubmed

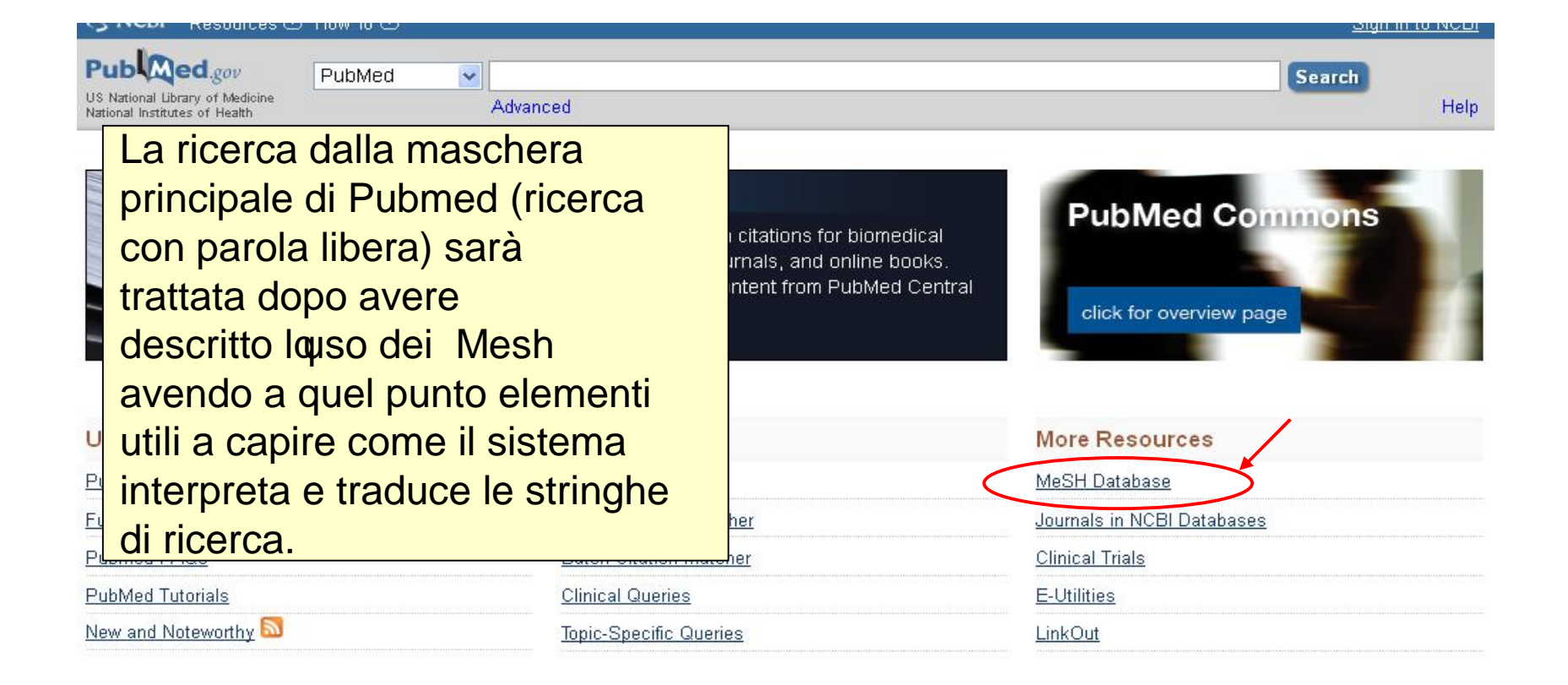